# **INSTRUKACJA REJESTRACJI DO SYSTEMU INTERNETOWEJ REKRUTACJI KANDYDATÓW**

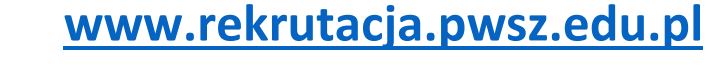

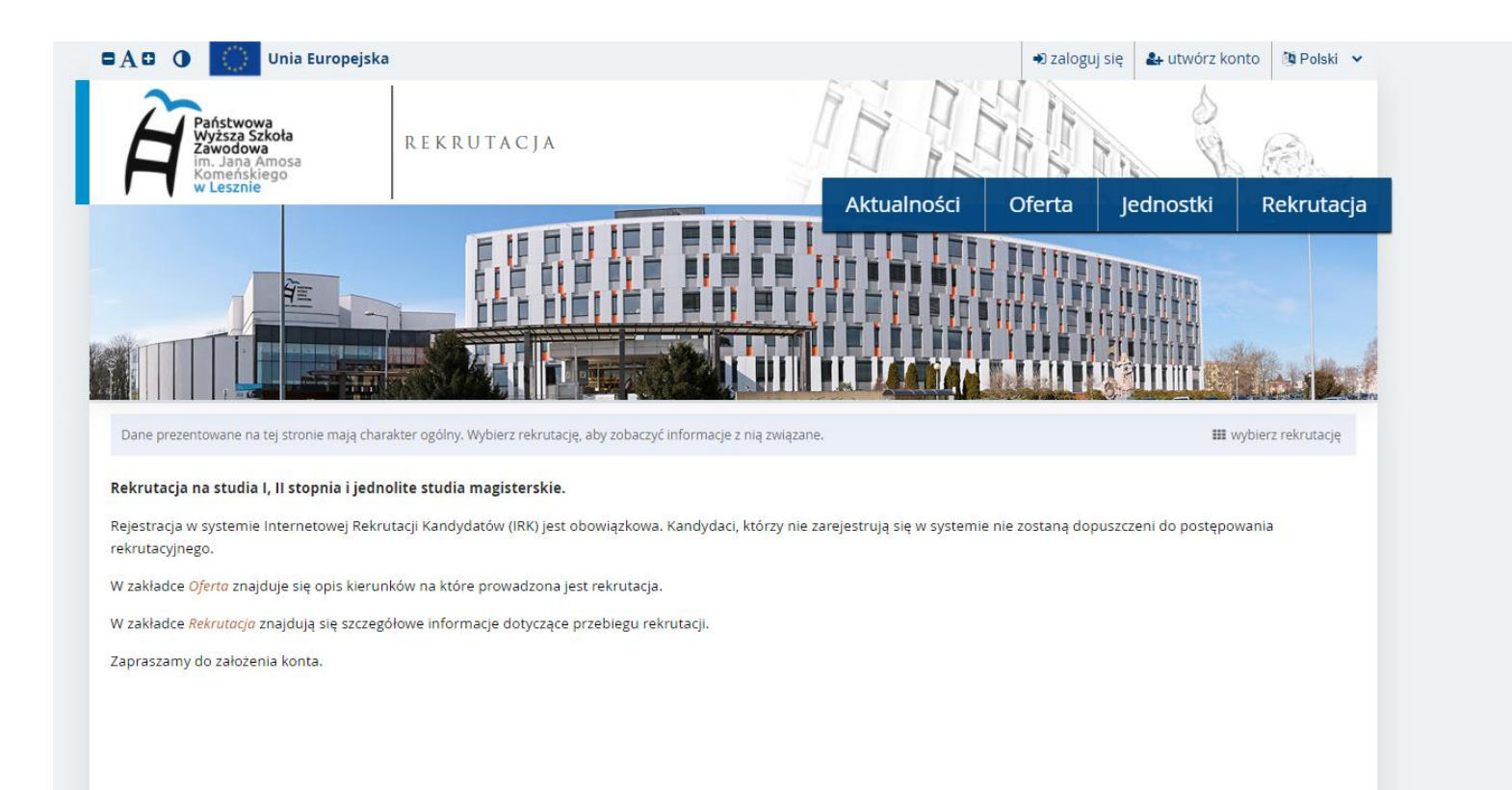

**Oferta – opis wszystkich kierunków i ścieżek dyplomowania oferowanych w roku akademickim 2021/22. Jednostki – dane adresowe poszczególnych Instytutów w których prowadzone są dane kierunki. Rekrutacja – najważniejsze informacje dotyczące rekrutacji – zasady przyjęć, terminy rekrutacji, wymagane dokumenty.**

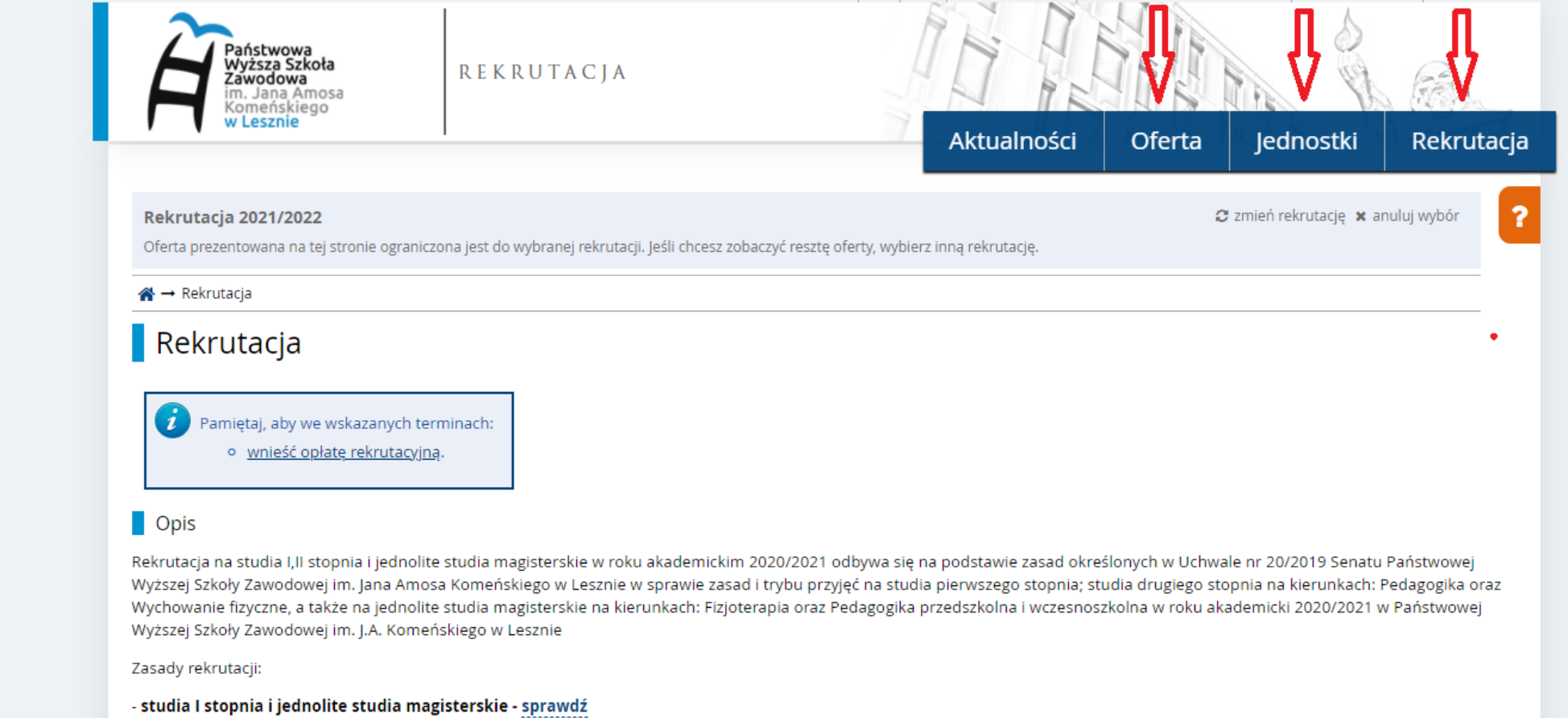

- studia II stopnia - sprawdź

#### Utwórz konto

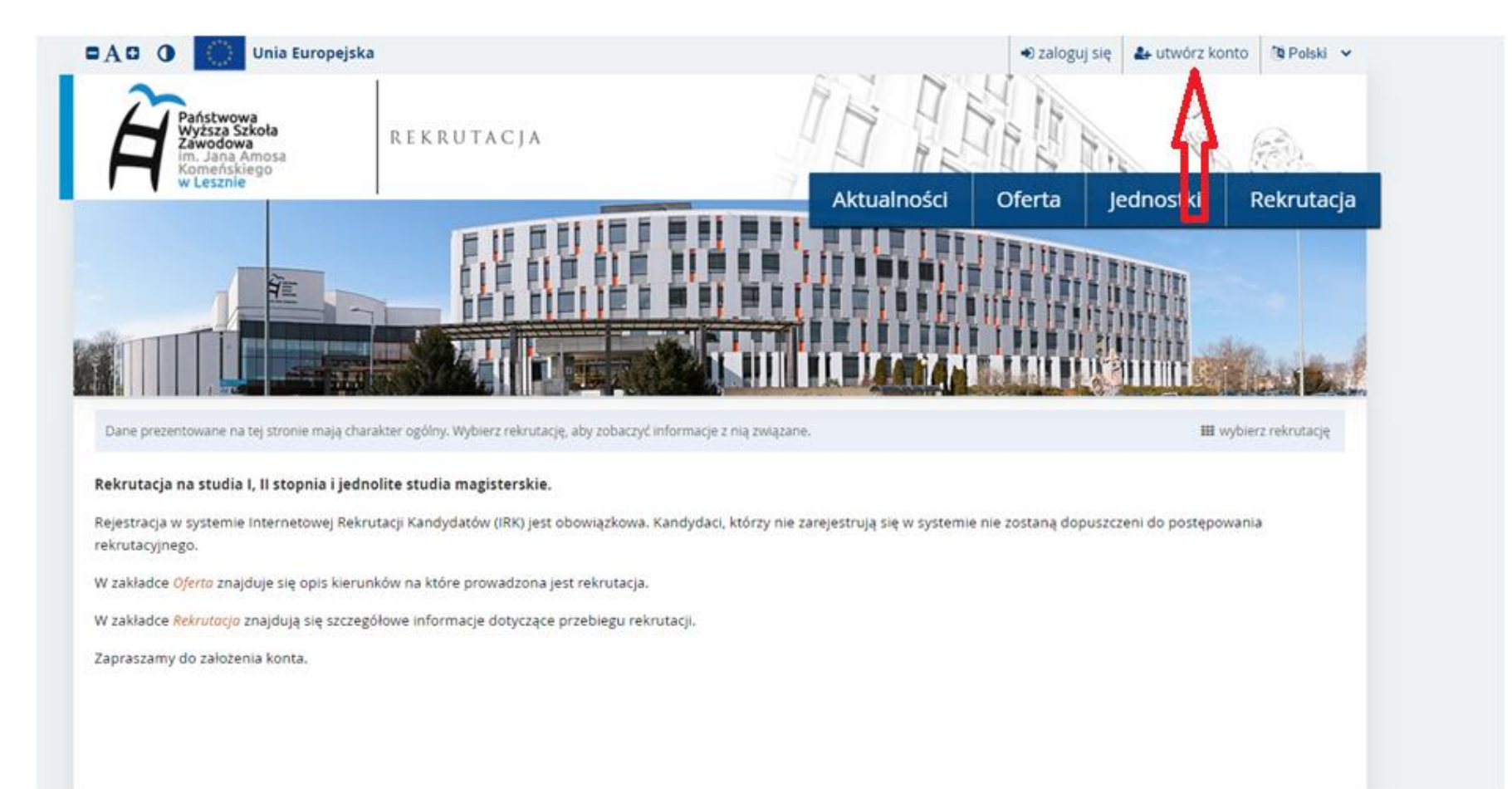

# **Zaznacz wymagane zgody i oświadczenia - następnie kliknij "kontynuuj"**

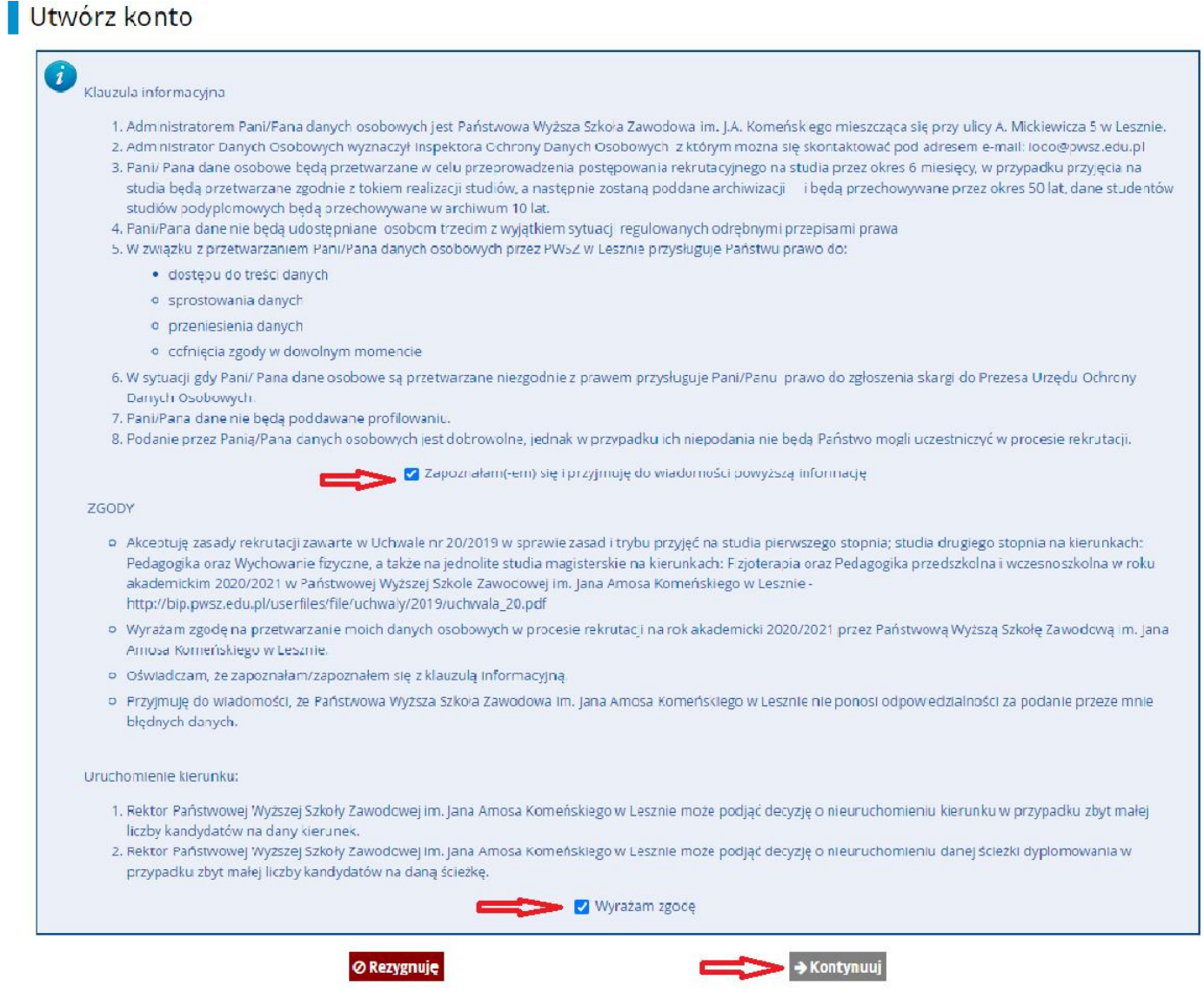

# Wpisz swój adres e-mail i hasło – następnie kliknij "utwórz konto"

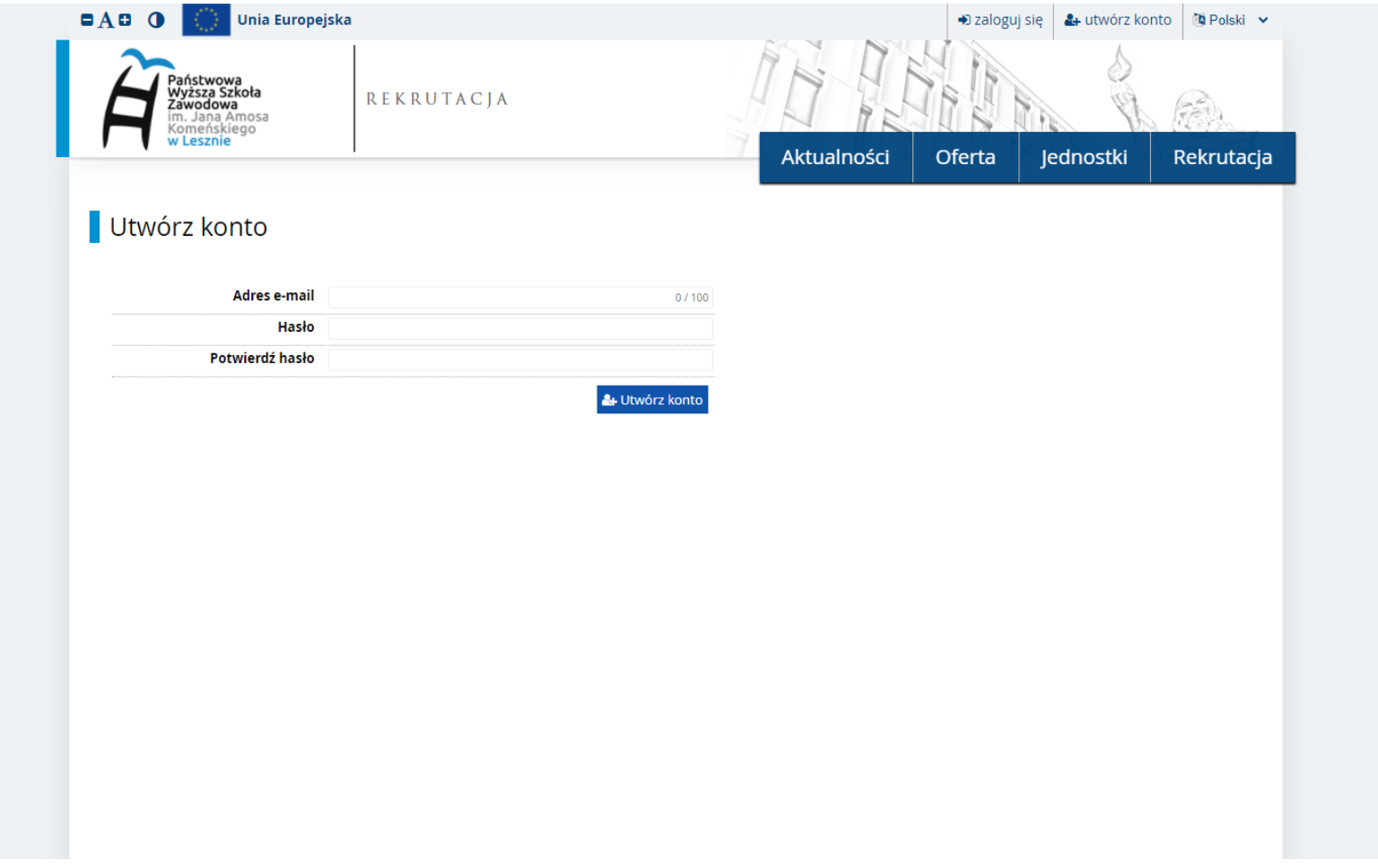

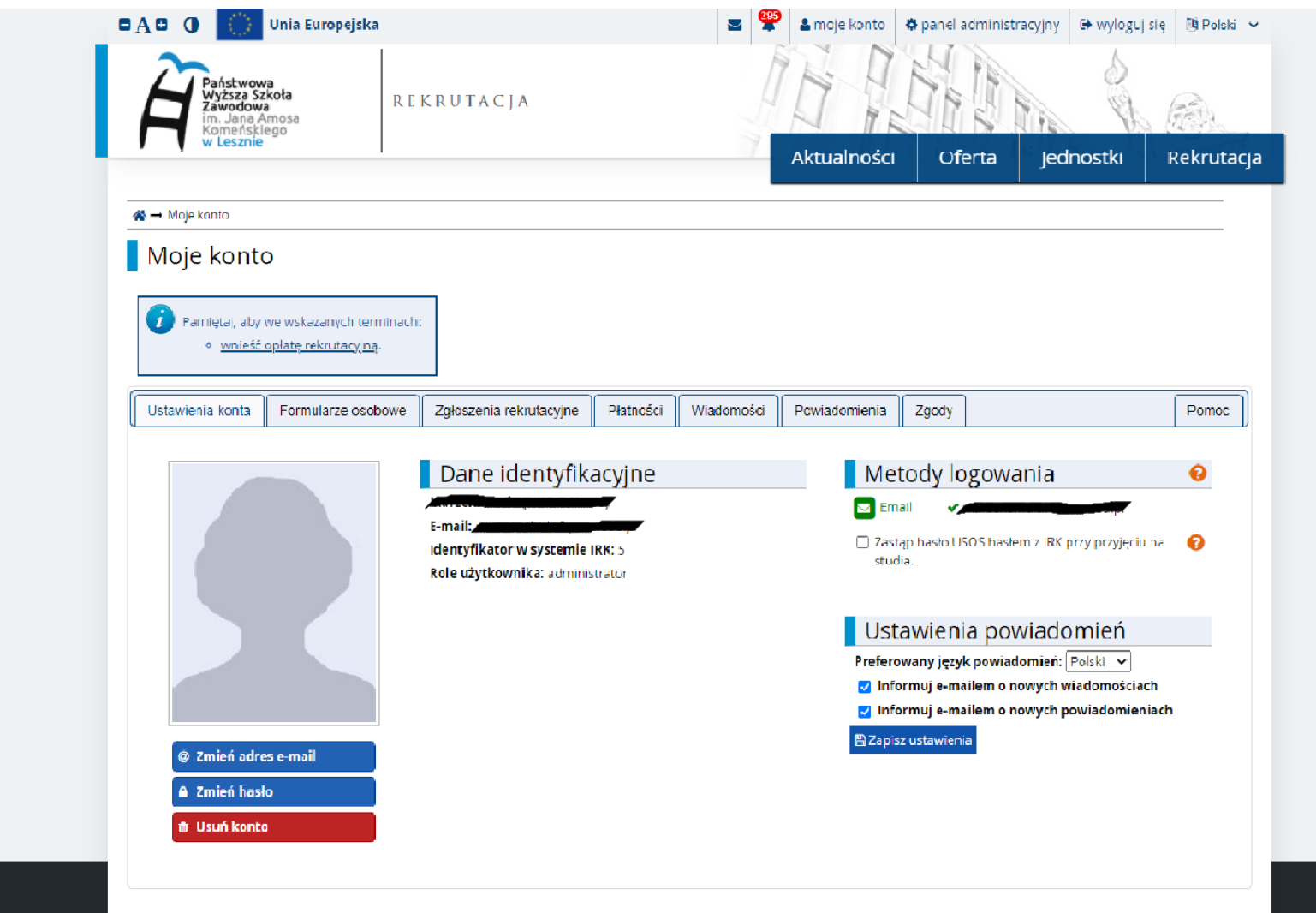

### **Po utworzeniu konta i zalogowaniu pojawi się następujący widok:**

# **Rozpocznij uzupełnianie swoich danych osobowych**

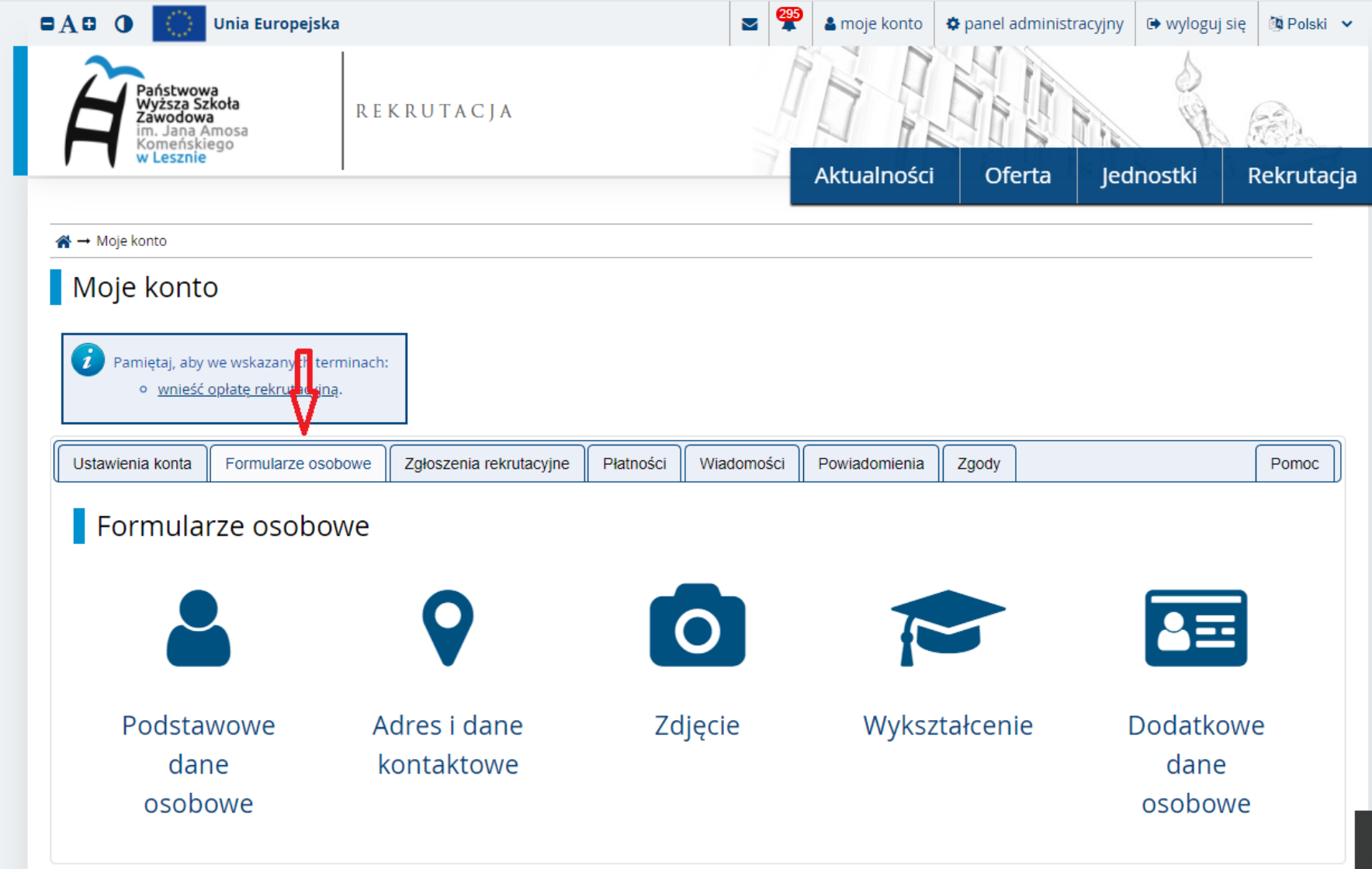

#### **Podstawowe dane osobowe**

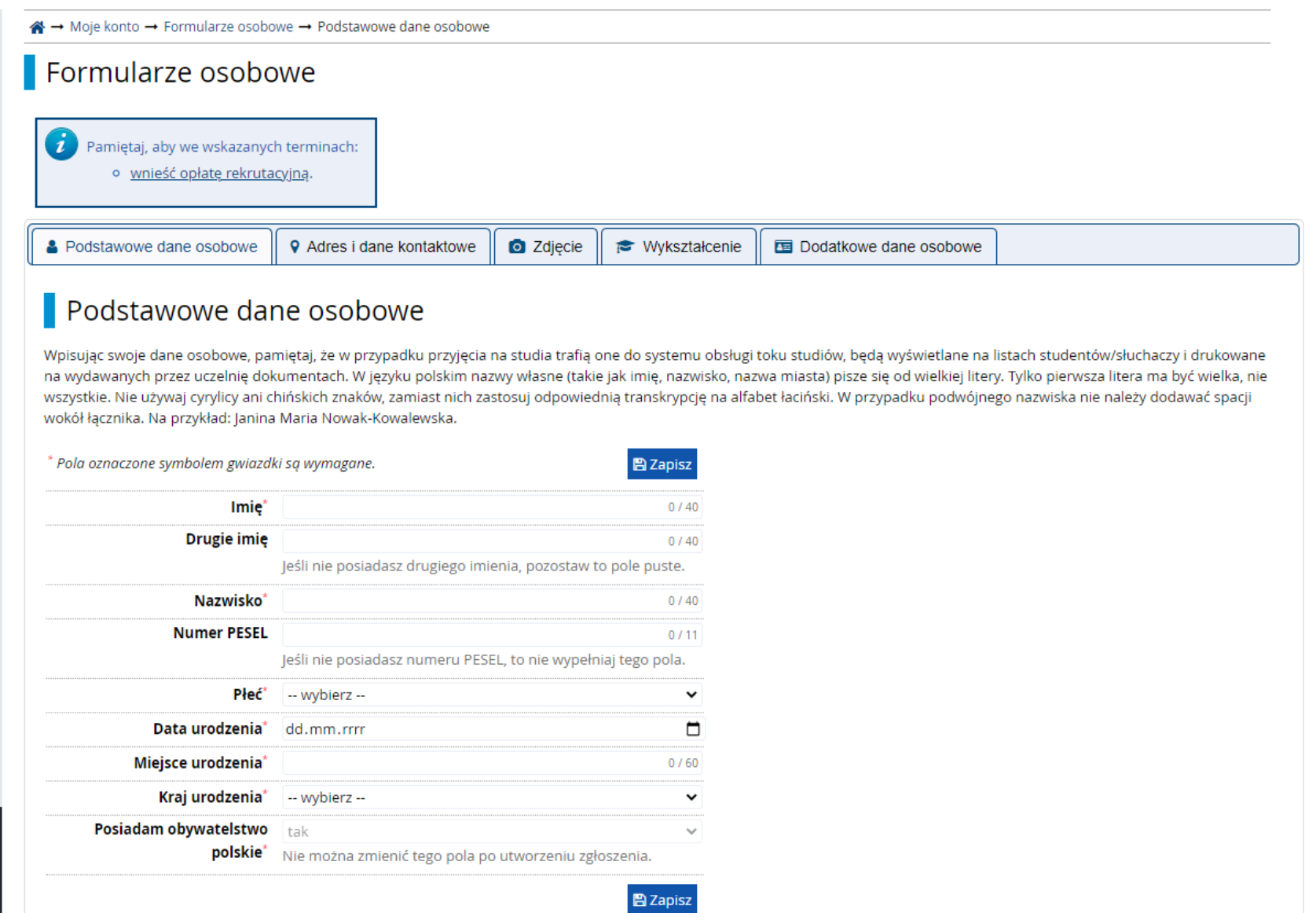

#### Adres i dane kontaktowe

#### Adres i dane kontaktowe

Wpisując swoje dane osobowe, pamiętaj, że w przypadku przyjęcia na studia trafią one do systemu obsługi toku studiów i będą drukowane na wydawanych przez uczelnię dokumentach. W języku polskim nazwy własne (takie jak nazwa miasta, ulicy) pisze się od wielkiej litery. Tylko pierwsza litera ma być wielka, nie wszystkie. Nie używaj cyrylicy ani chińskich znaków, zamiast nich zastosuj odpowiednią transkrypcję na alfabet łaciński.

\* Pola oznaczone symbolem gwiazdki są wymagane.

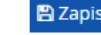

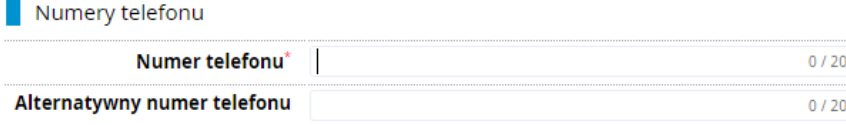

#### Udostępnij numer telefonu

Jako administrator możesz zdecydować, czy Twój numer telefonu powinien być wyświetlany użytkownikom podczas korespondencji z Tobą.

#### Adres zamieszkania

 $\overline{\phantom{a}}$ 

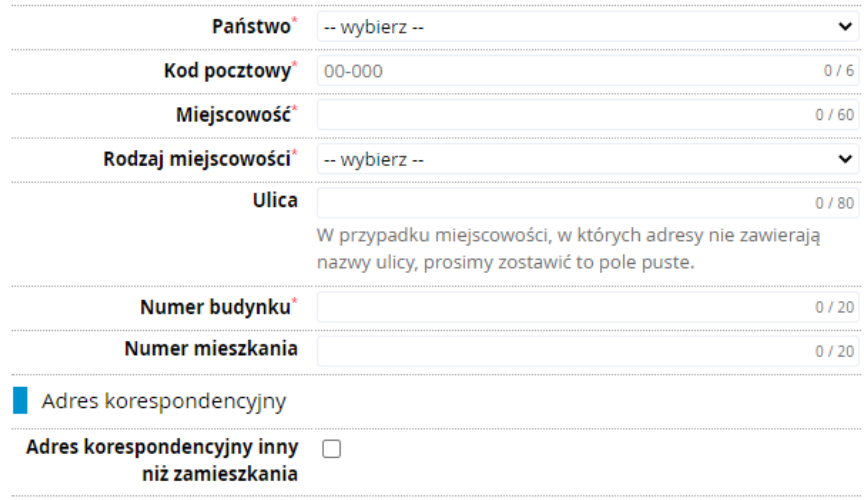

**图 Zapisz** 

#### **Wstaw zdjęcie zgodnie z wymaganiami**

# Formularze osobowe

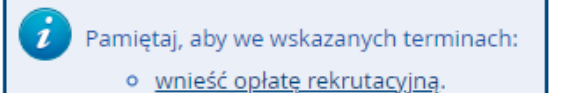

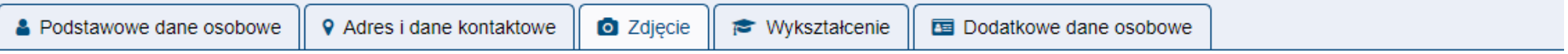

# Zdjęcie

Wymagania dotyczące zdjęć wraz z linkiem do strony z przykładami znajdują się poniżej formularza. Pamiętaj, że niepoprawne lub złej jakości zdjęcie nie zostanie zaakceptowane przez administratora.

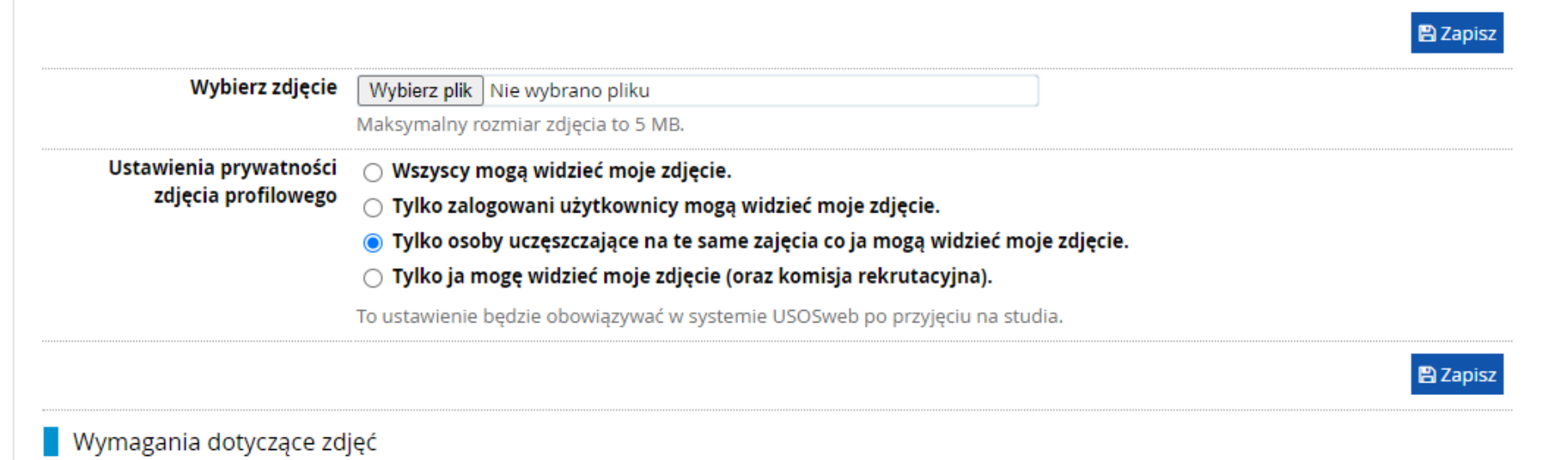

### **Uzupełnij informacje związane z wykształceniem – świadectwem ukończenia szkoły średniej i świadectwem maturalnym.**

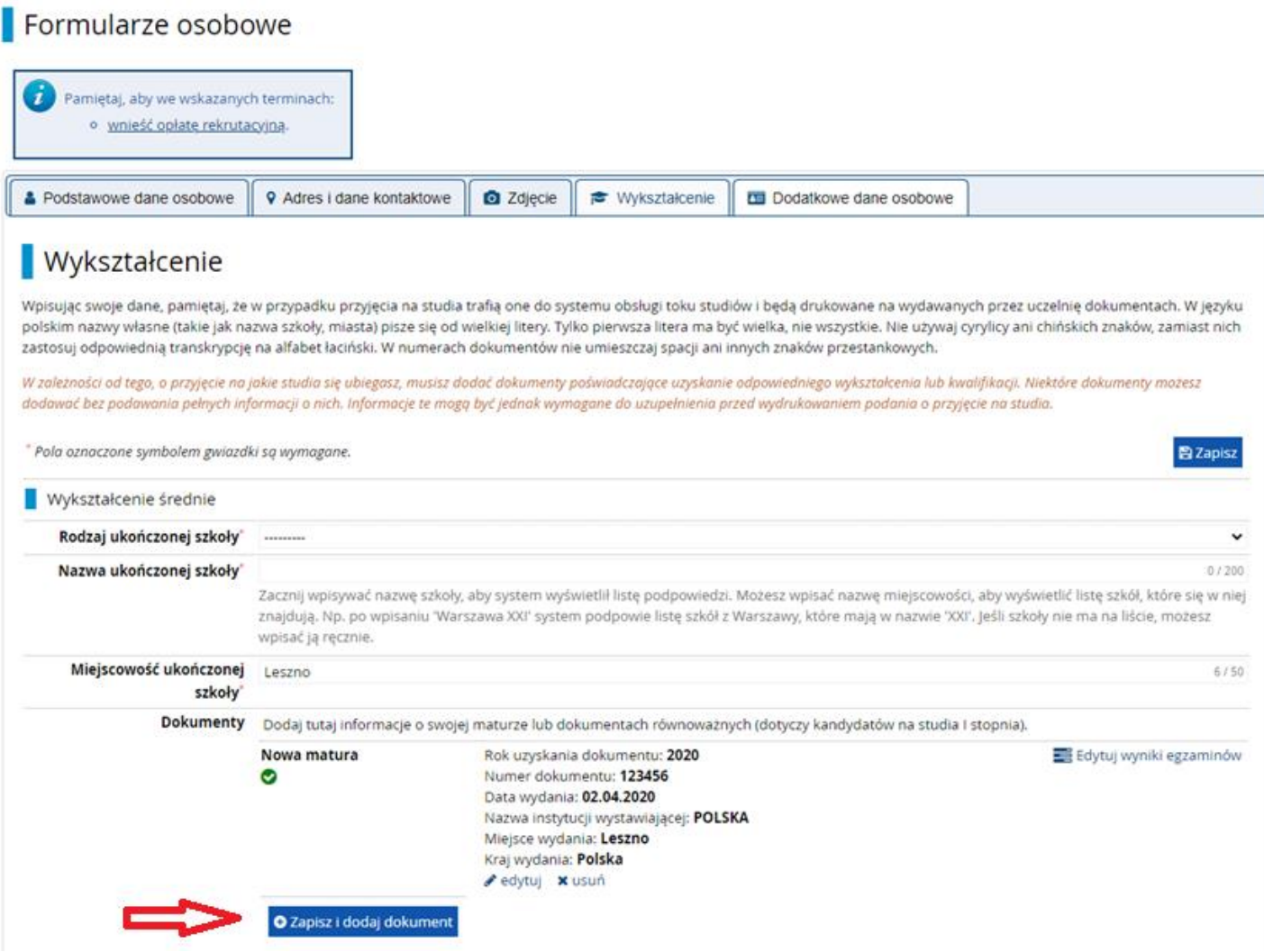

#### Dodaj dokument

Pamiętaj, aby we wskazanych terminach: o wnieść opłate rekrutacyjna.

\* Pola oznaczone symbolem gwiazdki są wymagane. **图Zapisz** Rodzaj dokumentu\* ---- $\checkmark$ Rok uzyskania dokumentu<sup>®</sup> Rok dokumentu powinien zgadzać sie z data wydania. Jeśli nie masz jeszcze dokumentu, ale otrzymasz go w najbliższym czasie, wpisz obecny rok. Numer dokumentu  $0/200$ W numerze nie powinna występować spacja. Data wydania dd.mm.rrrr  $\Box$ Rodzaj instytucji ....  $\checkmark$ wystawiającej Nazwa instytucji  $0/200$ wystawiającej Możesz wpisać nazwę miejscowości, aby wyświetlić listę instytucji, które się w niej znajdują. Jeśli instytucji nie ma na liście, możesz wpisać ją ręcznie. Miejsce wydania  $0/80$ Kraj wydania\*  $\checkmark$ Krótki komentarz  $0/500$ Jeśli dodajesz dokument nieznanego typu, koniecznie go opiszl

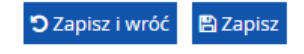

W przypadku niektórych dokumentów może być wymagane przesłanie ich skanów. Poniższa tabela wskazuje, ile plików można wczytać dla dokumentu każdego rodzaju. Możliwość przesłania plików pojawi się dopiero po zapisaniu informacji o dokumencie.

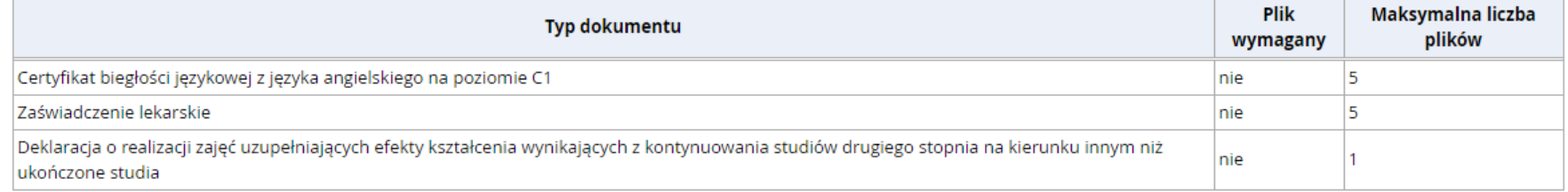

### **Załącz świadectwo ukończenia szkoły średniej oraz świadectwo maturalne w pliku pdf. lub jpg.**

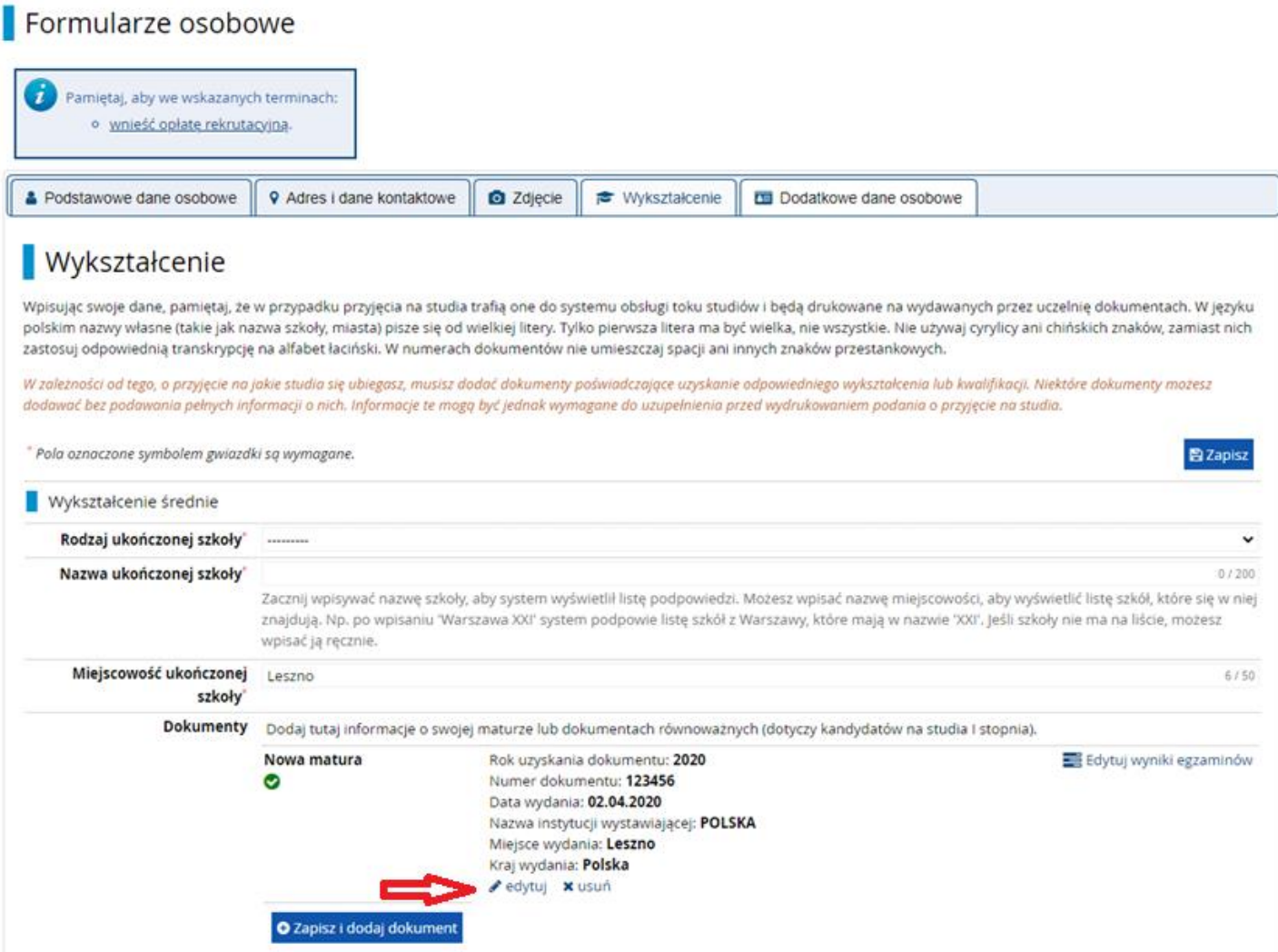

#### **ZAŚWIADCZENIE LEKARSKIE OD LEKARZA MEDYCYNY PRACY**

Wymagane jest zaświadczenie lekarskie od lekarza medycyny pracy (dotyczy kierunków: Elektrotechnika, Pielęgniarstwo, Wychowanie fizyczne, Budownictwo, Mechanika i budowa maszyn, Fizjoterapia, Mechatronika).

Badania kandydatów wykonywane są bezpłatnie na podstawie skierowania wystawionego przez Uczelnię - skierowanie jest do pobrania w systemie Internetowej Rekrutacji Kandydatów w zakładce *Zgłoszenia rekrutacyjne* - *Dokumenty i dalsze kroki.*

# Dokumenty i dalsze kroki

Pamiętaj, aby we wskazanych terminach: o wnieść opłatę rekrutacyjną.

#### Wymagane dokumenty

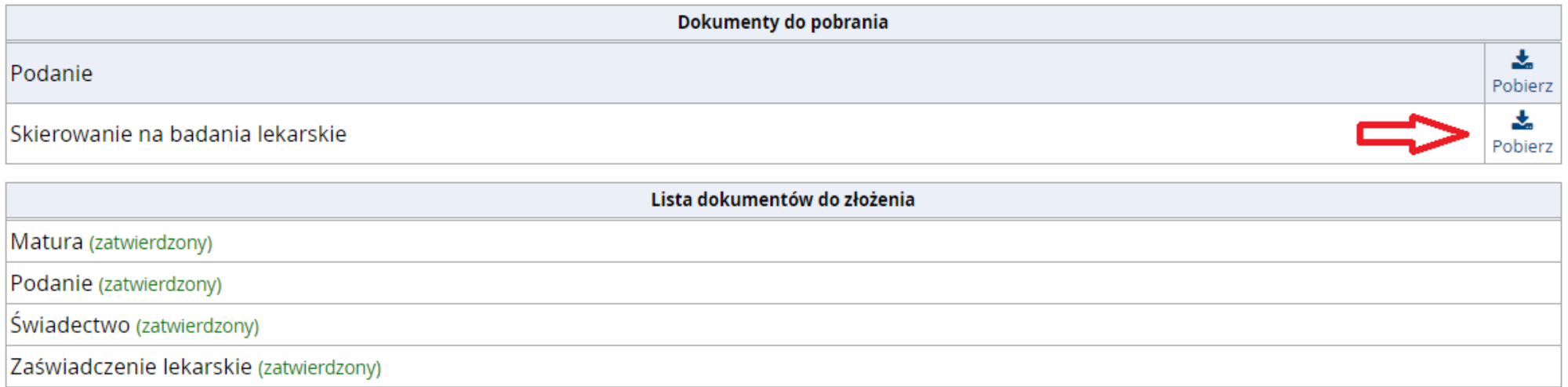

### **Uzupełnij informacje dotyczące otrzymanego zaświadczenia lekarskiego w zakładce Wykształcenie – certyfikaty i inne dokumenty wymagane do podjęcia studiów**

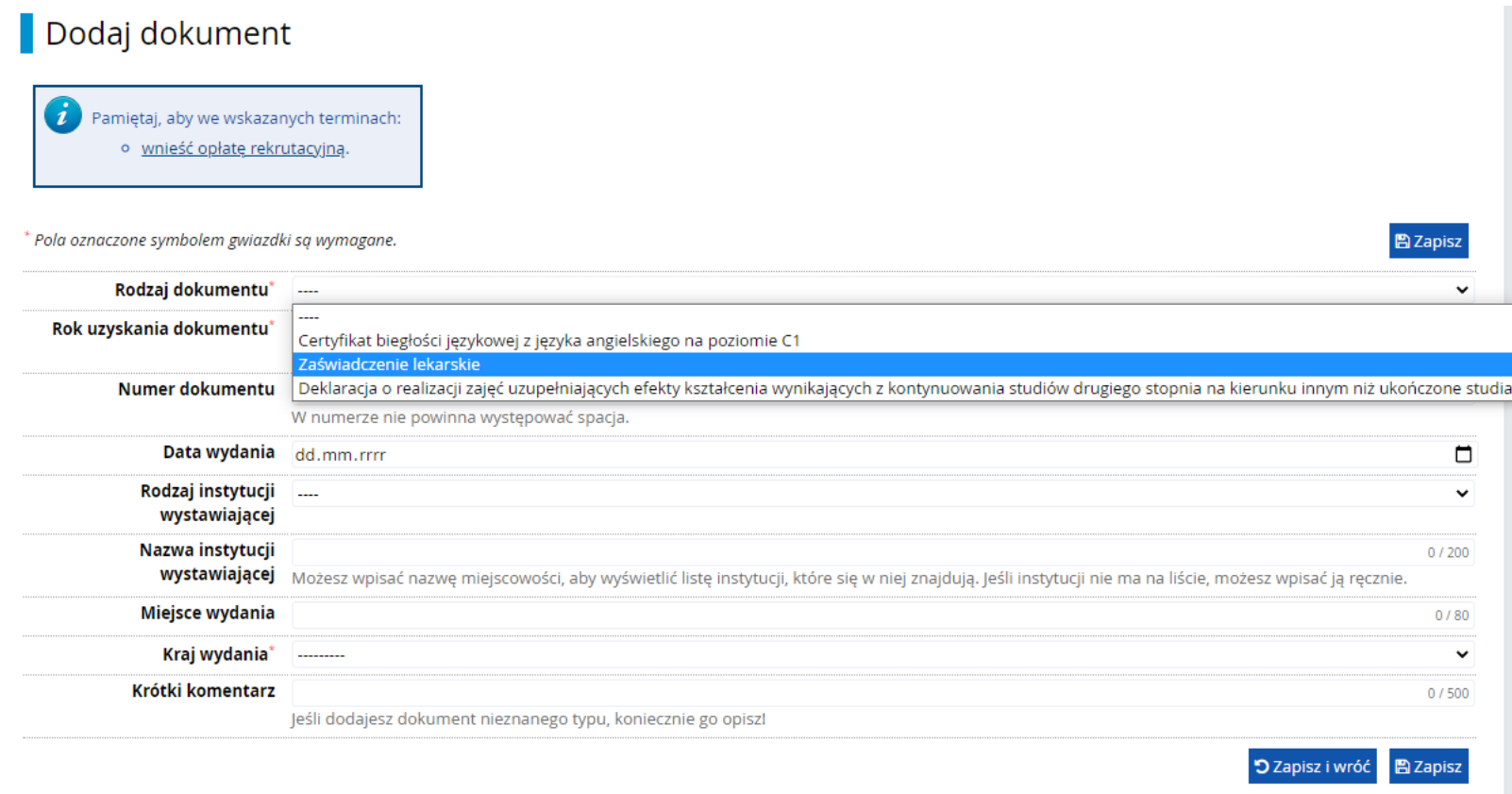

# **Załącz zaświadczenie lekarskie w formie pliku pdf. lub jpg.**

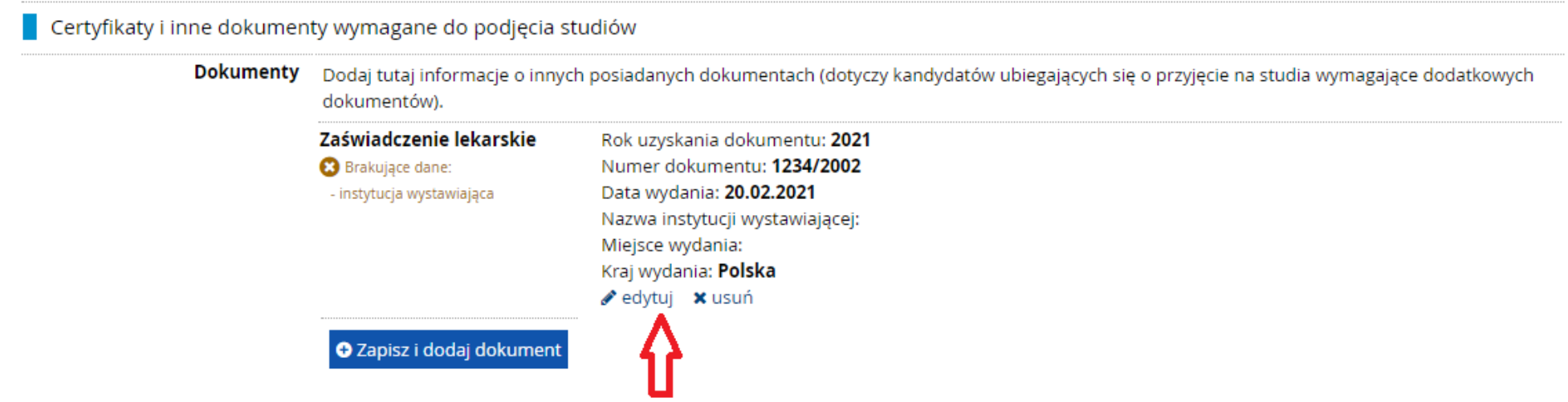

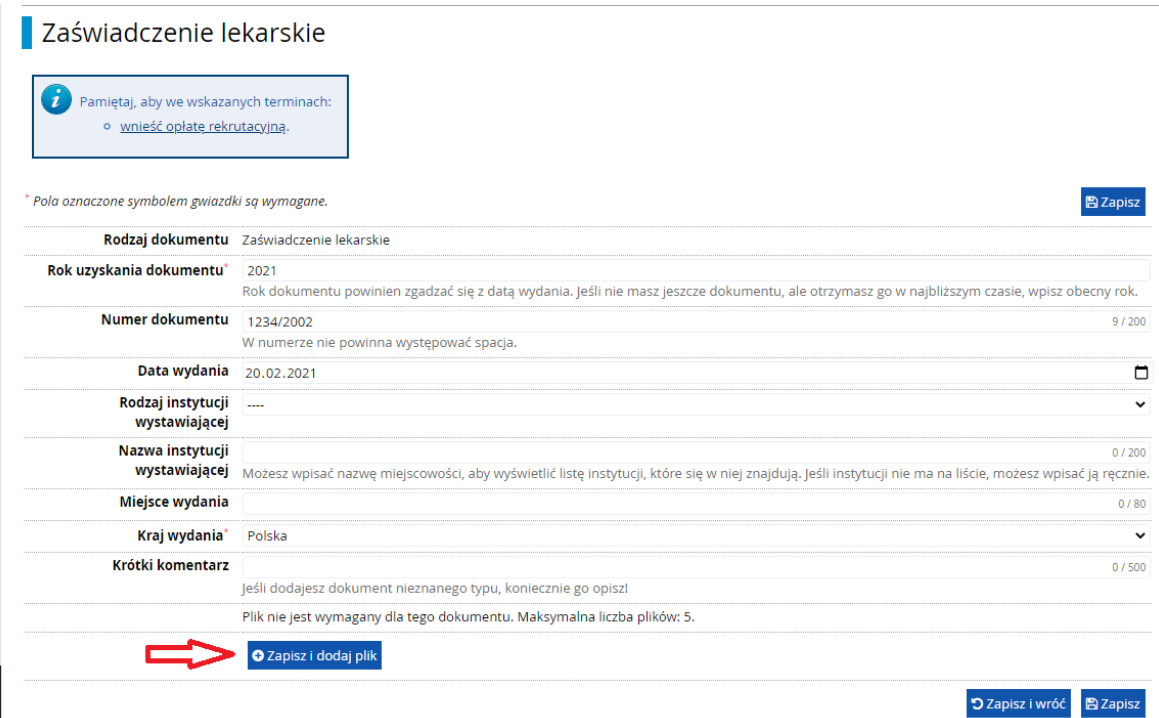

Certyfikaty i inne dokumenty wymagane do podjęcia studiów

**Dokumenty** Dodaj tutaj informacje o innych posiadanych dokumentach (dotyczy kandydatów ubiegających się o przyjęcie na studia wymagające dodatkowych dokumentów).

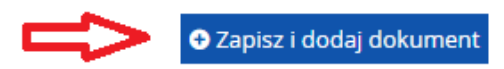

#### Nowa matura

Pamiętaj, aby we wskazanych terminach: o wnieść opłatę rekrutacyjną.

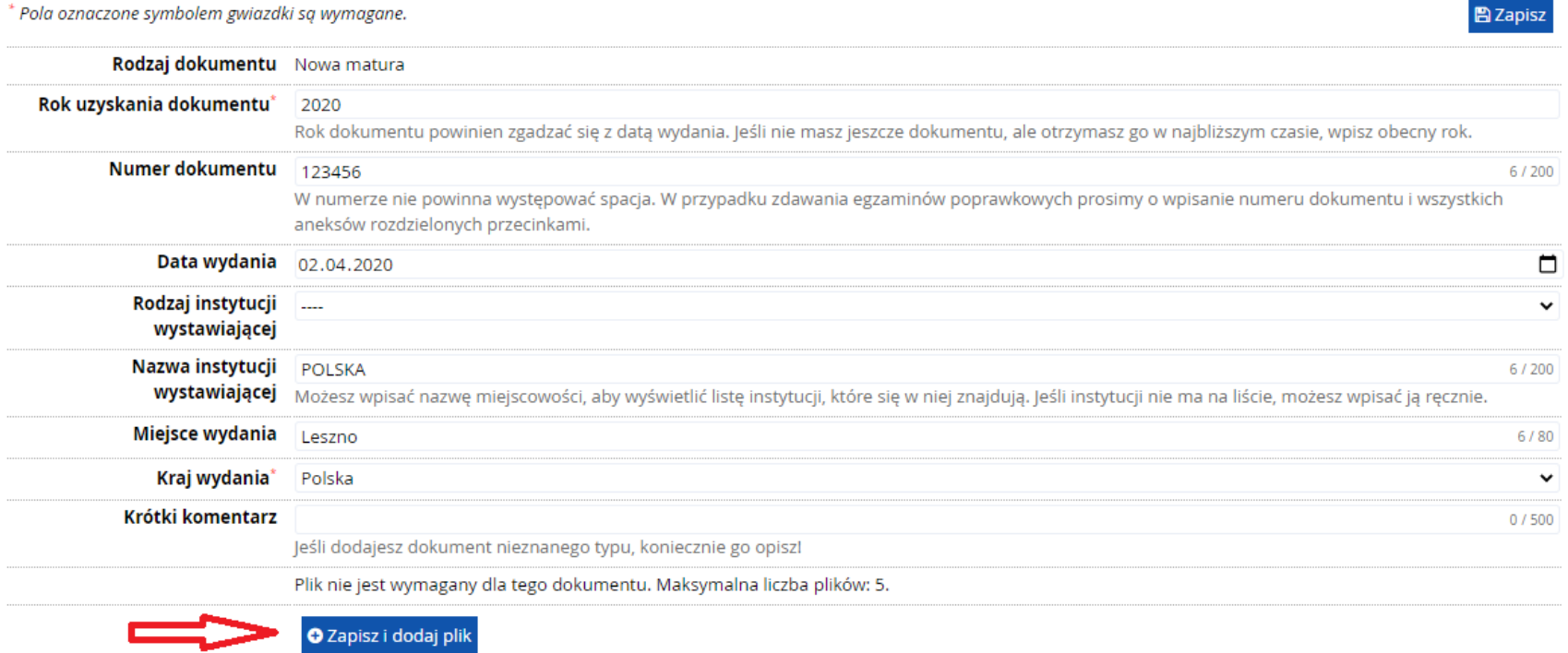

**Po poprawnym dołączeniu dokumentów i sprawdzeniu ich zgodności przez Instytutową Komisję Rekrutacyjną w zakładce Zgłoszenia rekrutacyjne – dokumenty i dalsze kroki – pojawi się informacja o złożonych i zatwierdzonych dokumentach**

# Zgłoszenia rekrutacyjne

Upewnij się, że jesteś zapisana na wszystkie studia, którymi jesteś zainteresowana.

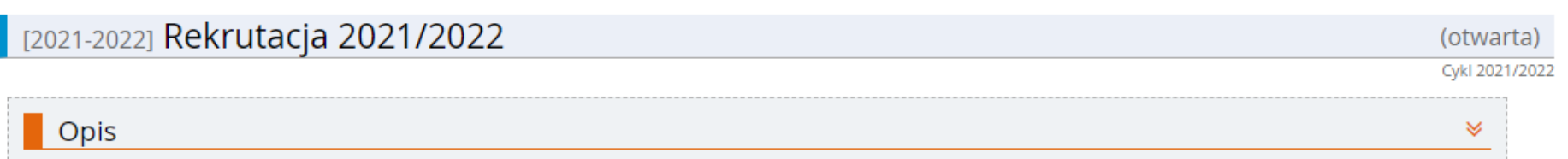

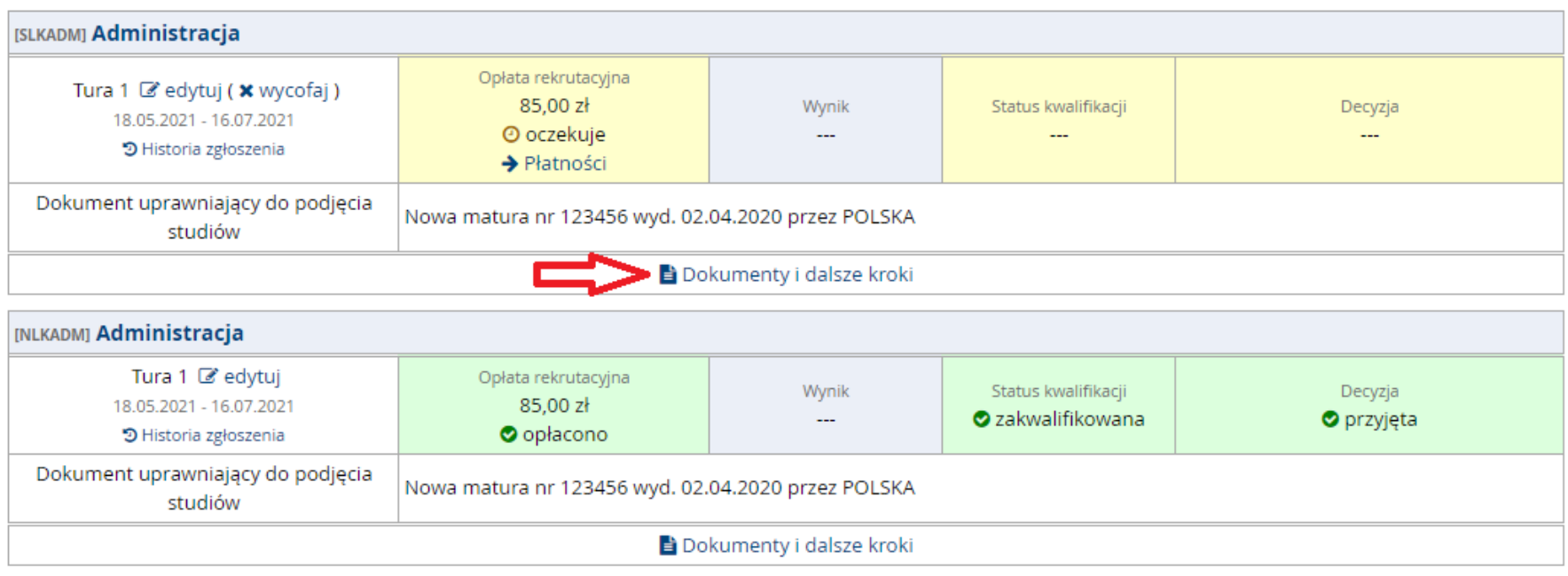

# Dokumenty i dalsze kroki

<sup>2</sup> Pamiętaj, aby we wskazanych terminach: o wnieść opłatę rekrutacyjną.

#### Wymagane dokumenty

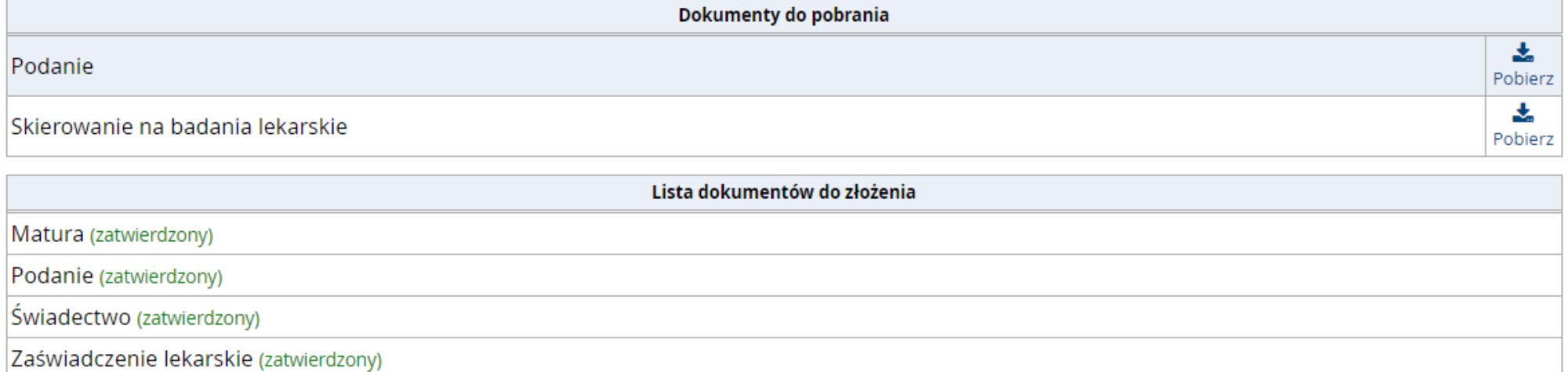

#### **Uzupełnij dodatkowe dane osobowe**

#### Formularze osobowe

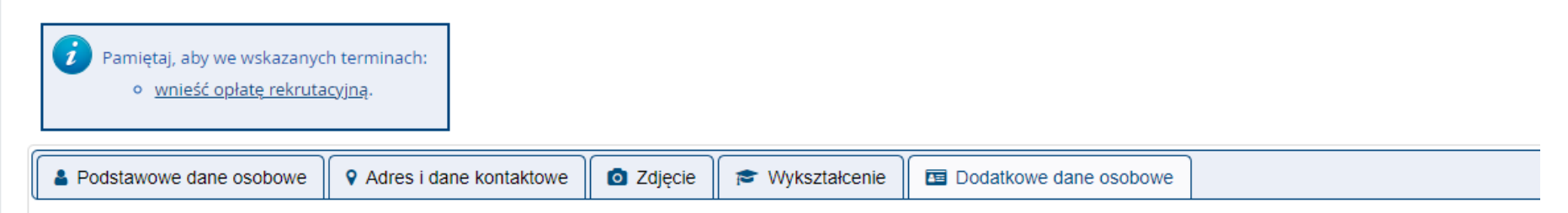

#### Dodatkowe dane osobowe

Wpisując swoje dane osobowe, pamiętaj, że w przypadku przyjęcia na studia trafią one do systemu obsługi toku studiów i będą drukowane na wydawanych przez uczelnie dokumentach. W języku polskim nazwy własne (takie jak imię, nazwa miasta) pisze się od wielkiej litery. Tylko pierwsza litera ma być wielka, nie wszystkie. Nie używaj cyrylicy ani chińskich znaków, zamiast nich zastosuj odpowiednią transkrypcję na alfabet łaciński. W numerach dokumentów nie umieszczaj spacji ani innych znaków przestankowych.

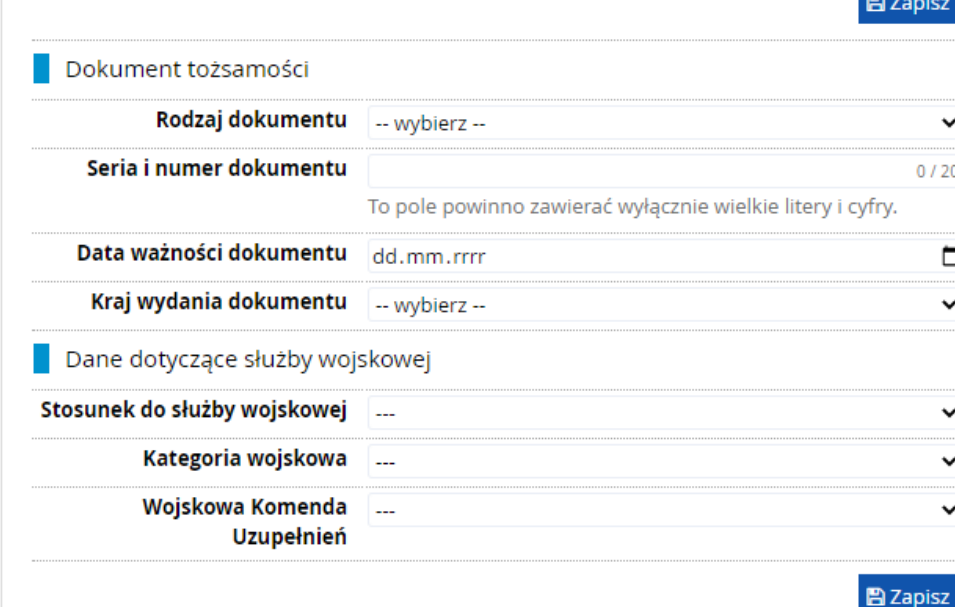

### **Wybierz kierunek (kierunki), którymi jesteś zainteresowany**

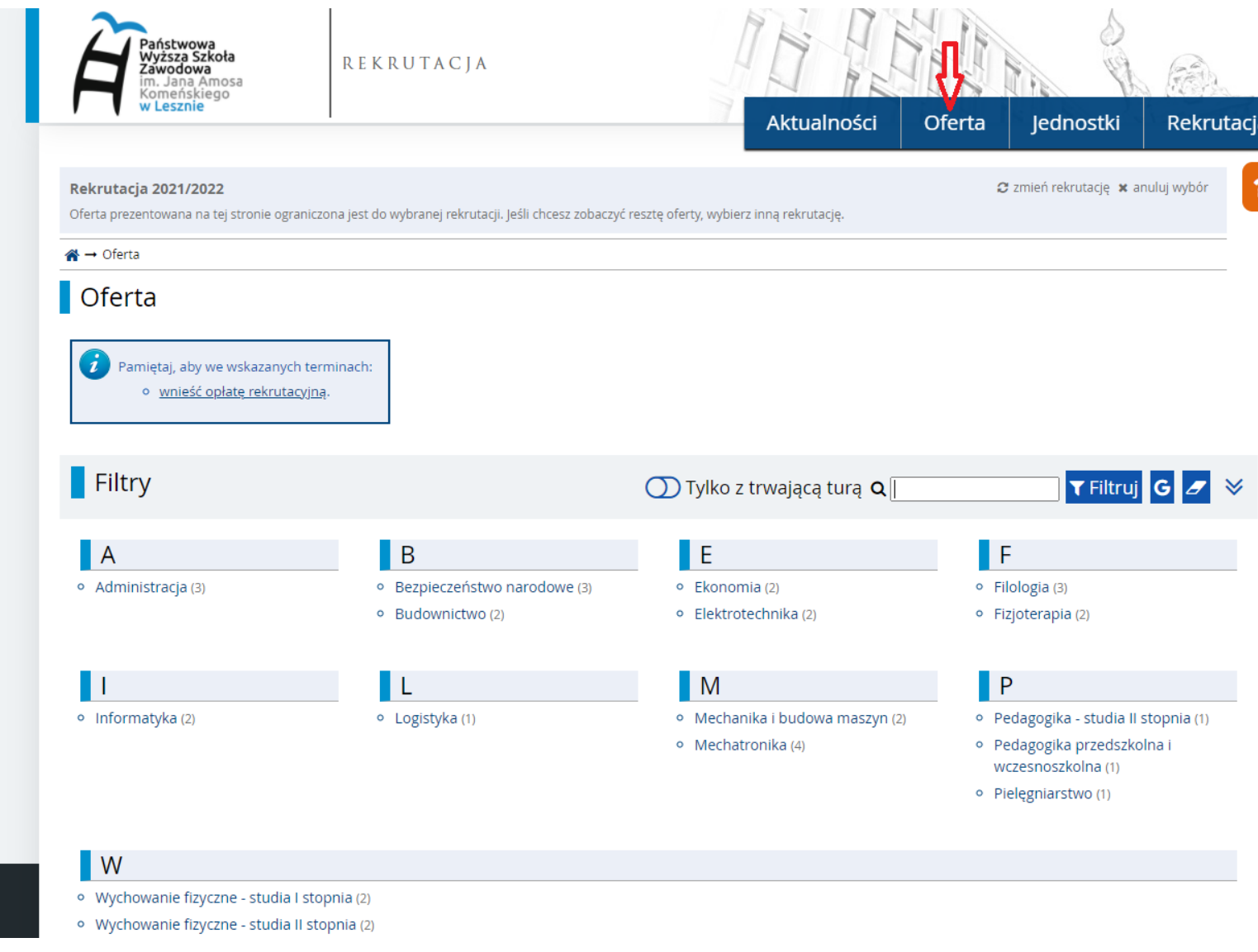

**i zapisz się na wybrany tryb studiów**

#### Administracja

Pamietaj, aby we wskazanych terminach: o wnieść opłate rekrutacyjna.

#### ■ Przeidź do edvcii

#### **ADMINISTRACIA**

#### Ścieżki dyplomowania:

Administracia publiczna – nikogo nie trzeba przekonywać, że praca w administracji publicznej daje satysfakcje wypływającą z działań kierowanych do ogółu społeczeństwa. Jest ona także gwarancja stabilności zatrudnienia, co w dzisiejszych czasach stanowi istotny czynnik decydujący o wyborze ścieżki zawodowej. Wybierając te ścieżke dyplomowania student bedzie miał możliwość zapoznać sie z zasadami funkcjonowania administracji rzadowej i samorządowej a także z działaniami instytucji publicznych na poziomie europejskim, w czym pomocna okaże się znajomość prawa międzynarodowego oraz protokołu dyplomatycznego.

International business administration - program ścieżki przygotowany w całości w jezyku obcym to innowacja edukacyjna wprowadzona w Instytucie Gospodarki

i Zarządzania Przestrzenia. Jest to elitarna, pilotażowa ścieżka dyplomowania wymagająca bardzo dobrej znajomości jezyka, przede wszystkim w zakresie słownictwa. Perfekcyjna znajomość zasad gramatyki jest mniej istotna z punktu widzenia działalności w środowisku miedzynarodowym, dlatego zdecydowanie wiekszy nacisk położony jest na umiejetności komunikacji czy rozumienia i interpretacji tekstów zwiazanych z kierunkiem studiów. Realizowane w ramach ścieżkii moduły pozwola na zdobycie wiedzy, umiejetności i kompetencji społecznych niezbednych do administrowania zarówno sektorem publicznym, jak i biznesem w wymiarze miedzynarodowym.

Absolwent kierunku administracia to osoba wyposażona w niezbedna wiedze z zakresu nauk o administracii, prawa, nauk o polityce oraz nauk ekonomicznych. Przede wszystkim jednak posiada umiejetności i kompetencje społeczne umożliwiające funkcjonowanie zawodowe w przestrzeni publicznej zarówno w warunkach krajowych, jak też miedzynarodowych. Kwalifikacje te są jednak na tyle uniwersalne, że mogą być także wykorzystane w pracach administracyjnych w małych i średnich lokalnych przedsiębiorstwach a także w korporacjach międzynarodowych. Absolwent ma uprawnienia do kontynuacji kształcenia na studiach uzupełniających magisterskich w wybranej uczelni. Potencjalne miejsca pracy to:

- instytucje administracji rządowej,

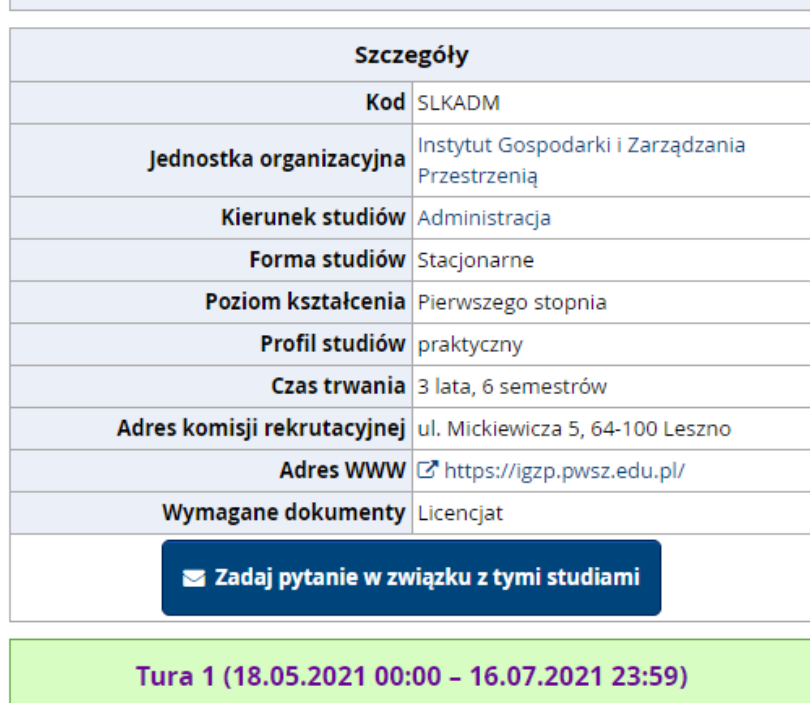

D Zapisz się

Spis treści

#### **Po dokonaniu zapisu na Twoim koncie pojawi się nowe zgłoszenie rekrutacyjne**

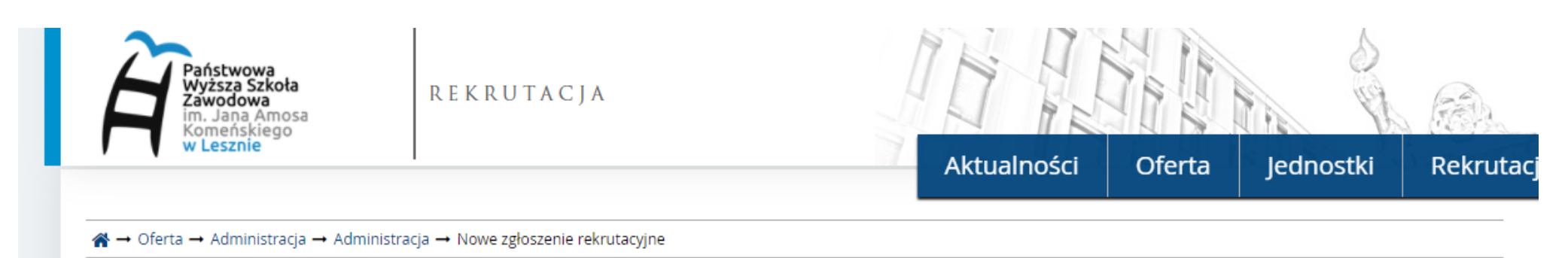

# Nowe zgłoszenie rekrutacyjne

Aby się zarejestrować, wybierz posiadany przez siebie dokument uprawniający Cię do podjęcia studiów. Zostanie on powiązany z tym zgłoszeniem.

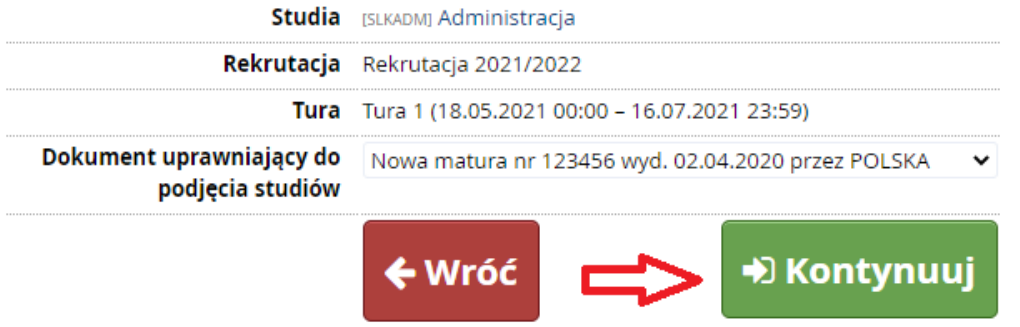

#### **Wszystkie Twoje zgłoszenia rekrutacyjne oraz przebieg rekrutacji widoczny jest w zakładce Moje konto "Zgłoszenia rekrutacyjne"**

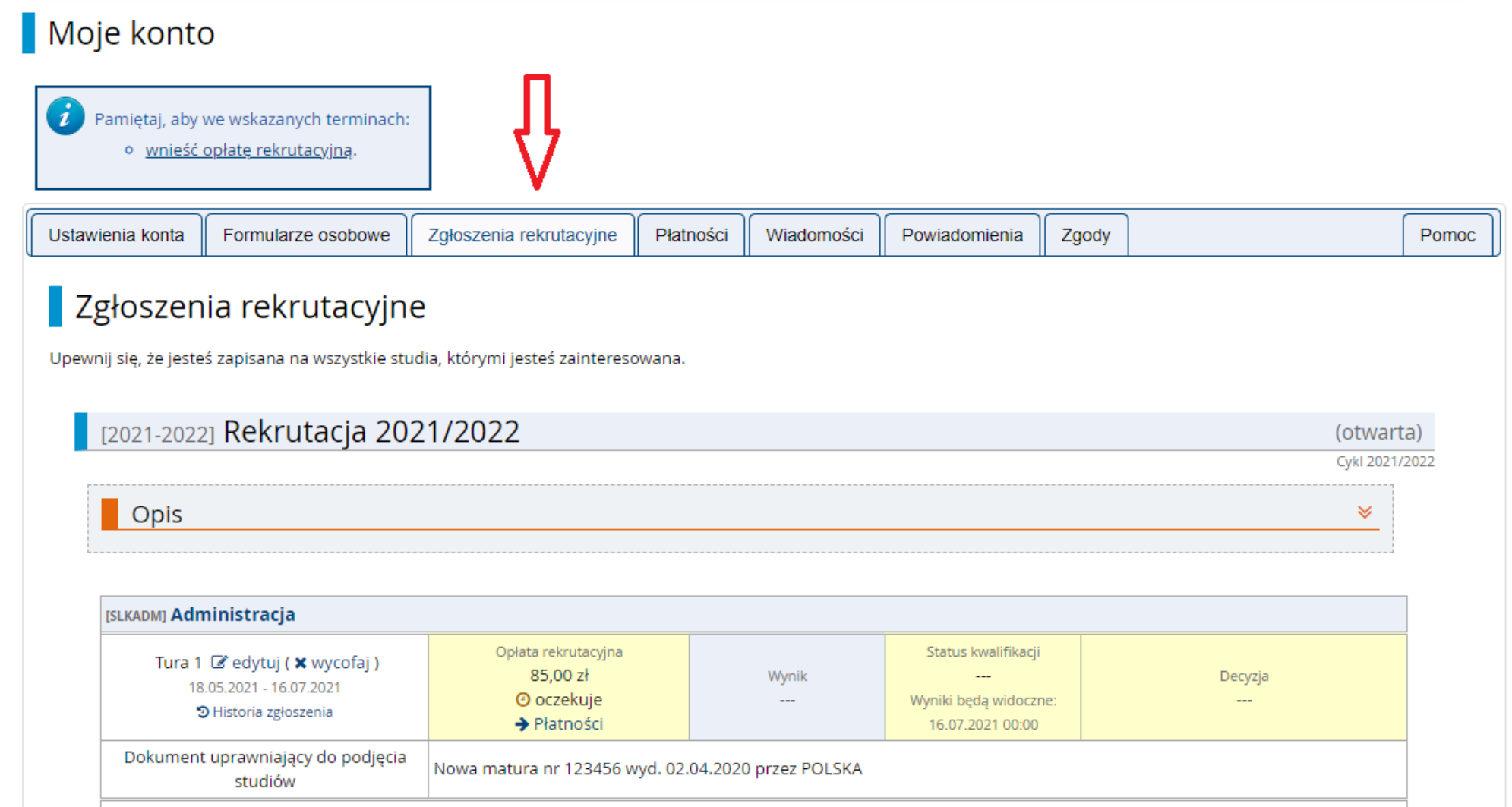

**B** Dokumenty i dalsze kroki

**Wpłać opłatę rekrutacyjną za wybrany przez siebie kierunek (kierunki) na konto:** 

# Zgłoszenia rekrutacyjne

Upewnij się, że jesteś zapisana na wszystkie studia, którymi jesteś zainteresowana.

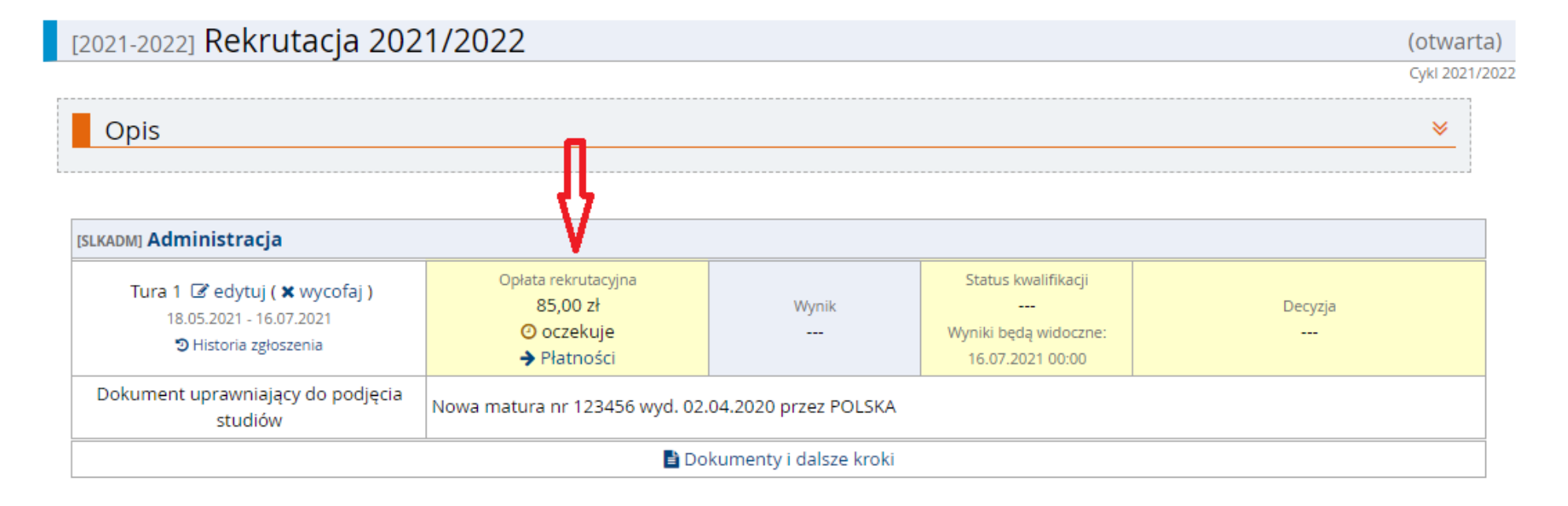

### **W zakładce zgłoszenia rekrutacyjne pojawi się status "opłacony" ciągu kilku dni od dokonania wpłaty.**

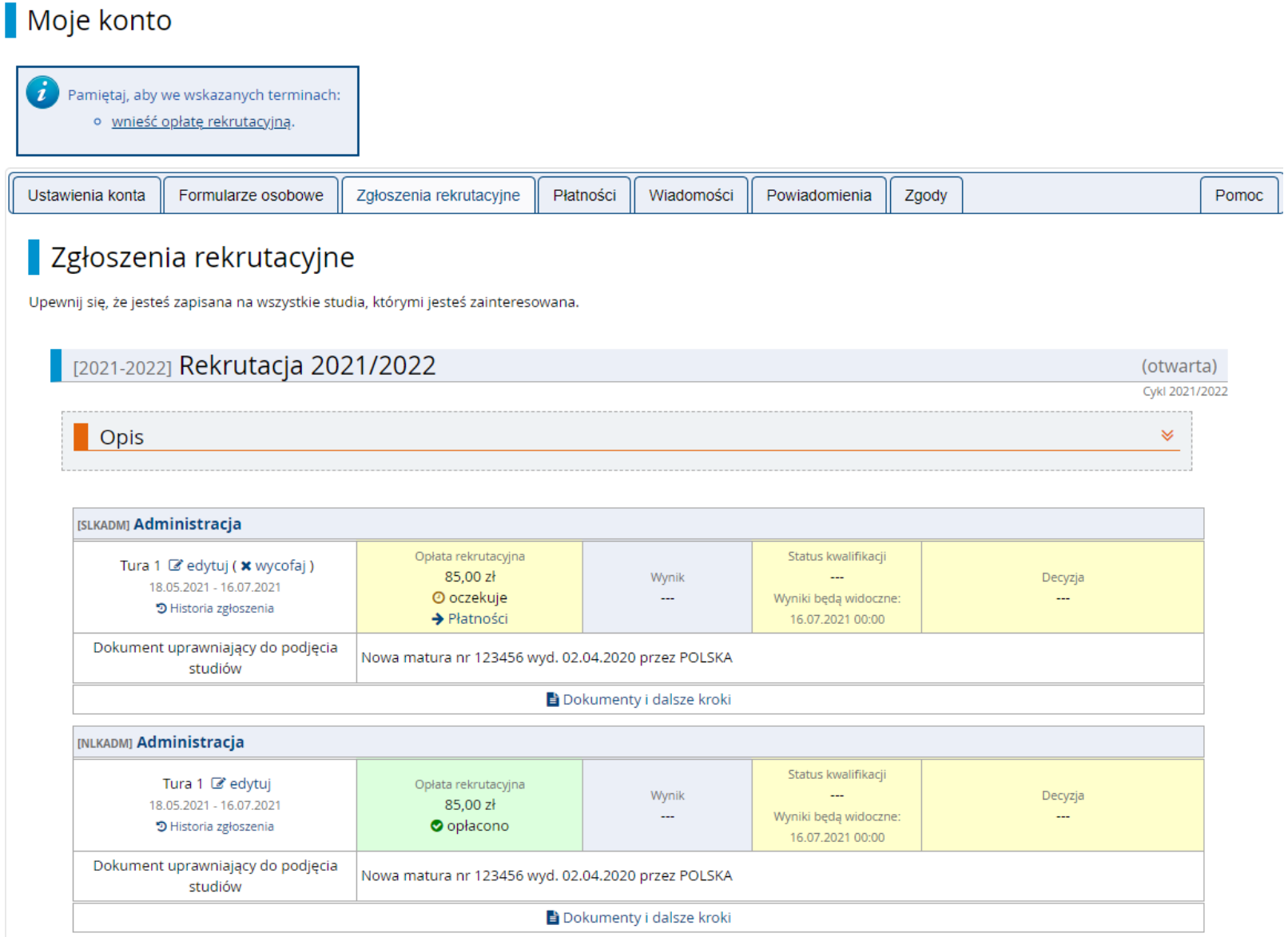

**Po załączeniu poprawnych dokumentów oraz opłaceniu opłaty rekrutacyjnej Instytutowe Komisje Rekrutacyjne dokonują kwalifikacji do dalszego etapu rekrutacji – status "zakwalifikowana"-"zakwalifikowany"**

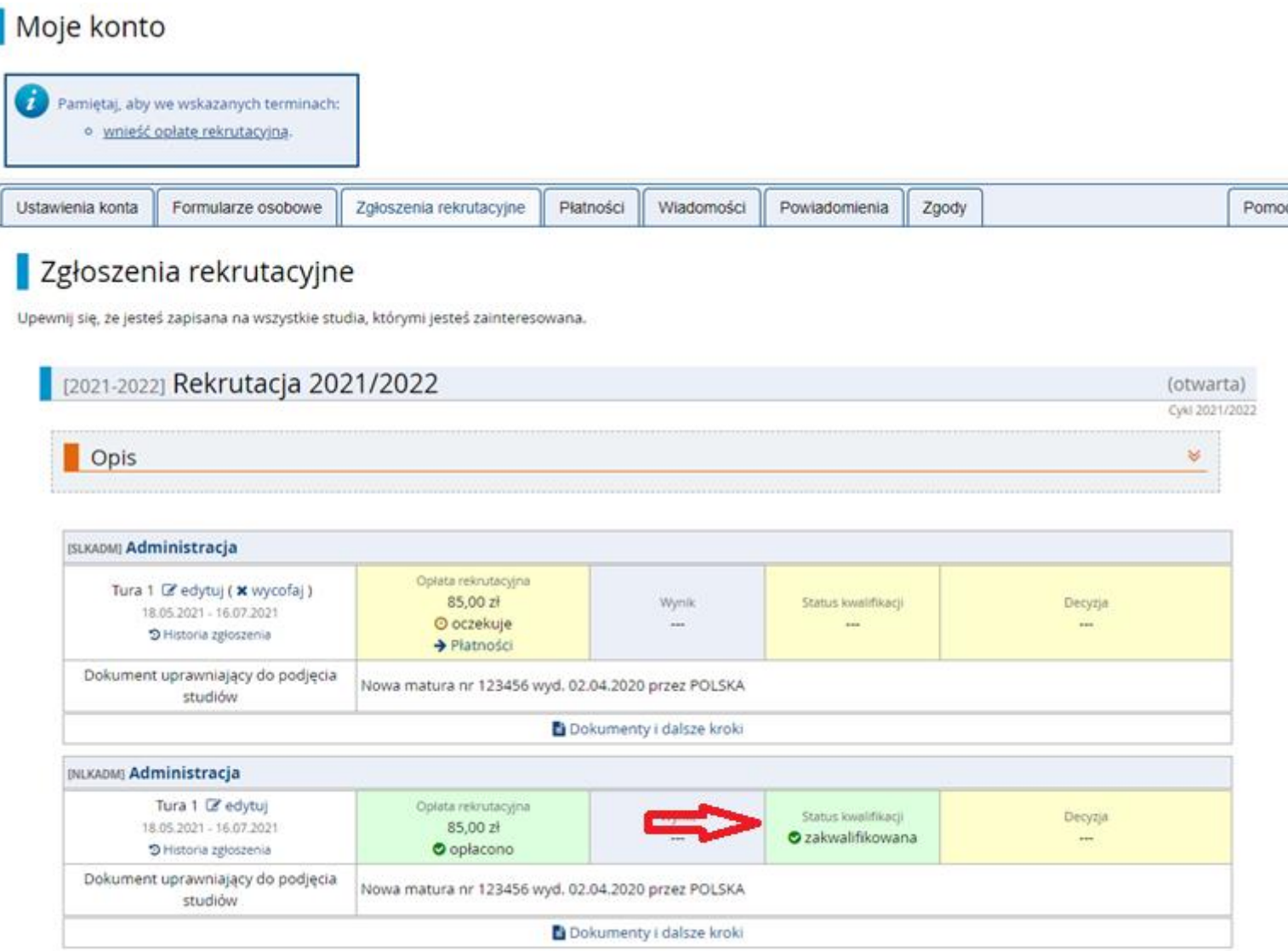

#### **Informacja przyjęty / nie przyjęty na koncie kandydata w systemie IRK.**

# Zgłoszenia rekrutacyjne

Upewnii sie, że jesteś zapisana na wszystkie studia, którymi jesteś zajnteresowana.

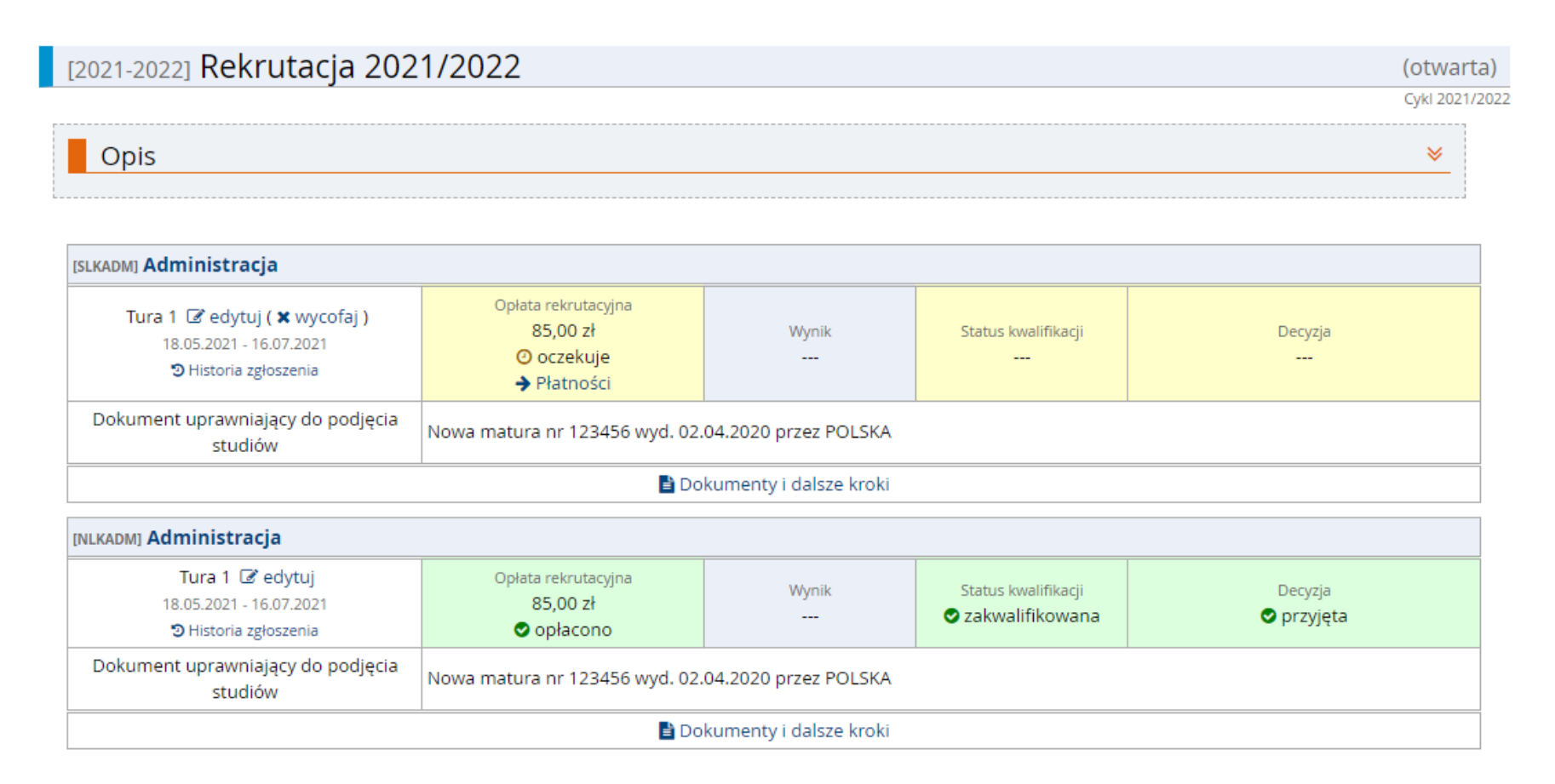

#### **W przypadku jakichkolwiek pytań prosimy o kontakt: tel.65 525 01 12, e-mail: rekrutacja@pwsz.edu.pl**